# AngularJS Eclipse plugin

### Michal Řežábek

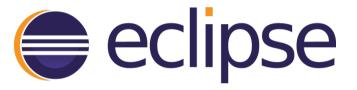

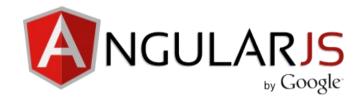

## **Features**

- provides an HTML editor which supports AngularJS expression and directive
- provides an Angular Explorer view which displays modules, controllers of your project in a tree
- provides a Javascript editor which supports AngularJS features (modules, etc).

```
(a) index.html (3)
     <!doctype html>
@ <html ng-app>
  e <head> ng-app-ng
                                                          ngApp directive in module ng
          <scri ng-class - ng
                                                          Use this directive to auto-bootstrap an Angular 35
          <scri ing-click - ng
                                                          application. The ngApp directive designates the root
                                                          element of the application and is typically placed near
          link ing-cloak - ng
                                                          the root element of the page - e.g. on the or tags.
       </head> in na-controller - ng
      @see http://docs.angularjs.org/api/
                                                          ng.directive:ngApp
                 ng-style - ng
          <h2>T ng-view - ngRoute
   6
          <div
            <sp
                    Press 'Ctrl+Space' to show HTML Template Proposals
   8
            ng-repeat="todo in todos">
                 <input type="checkbox" ng-model="todo.done">
                 <span class="done-{{todo.done}}">{{todo.text}}</span>
               <form ng-submit = "addTodo()">
                                                                                                     foodMeApp.service('cart', function Cart(localStorage, customer, $rootScope, $http, alert) (
               <input type="button" ng-model="todoText" size="30"</pre>
                                                                                                        var self - this;
                        placeholder="add new todo here">
                                                                                                        $http.
               <input class="btn-primary" type="submit" value="add">
                                                                                                                apply(this, args)
                                                                                                        self.a o bind(this, args)
            </form>
                                                                                                                                                   ant id) (
                                                                                                          if ( a call(this, args)
          </div>
                                                                                                             se e delete(url, config) : Promise
       </body>
                                                                                                                get(url, config) : Promise
     </html>
                                                                                                                · head(url, config) : Promise
                                                                                                                                                   on
                                                                                                                jsonp(url, config) : Promise
                                                                                                             ); o post(url, data, config) : Promise
                                                                                                                ? prototype : ?
                                                                                                                put(url, data, config) : Promise
                                                                                                                      Press 'Coll+Space' to show Template Proposals (1.0)
```

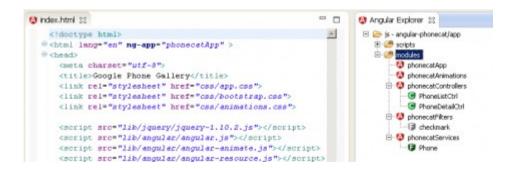

# **Project History**

Initial Commit - 18 Nov 2013

Additions and Deletions per week

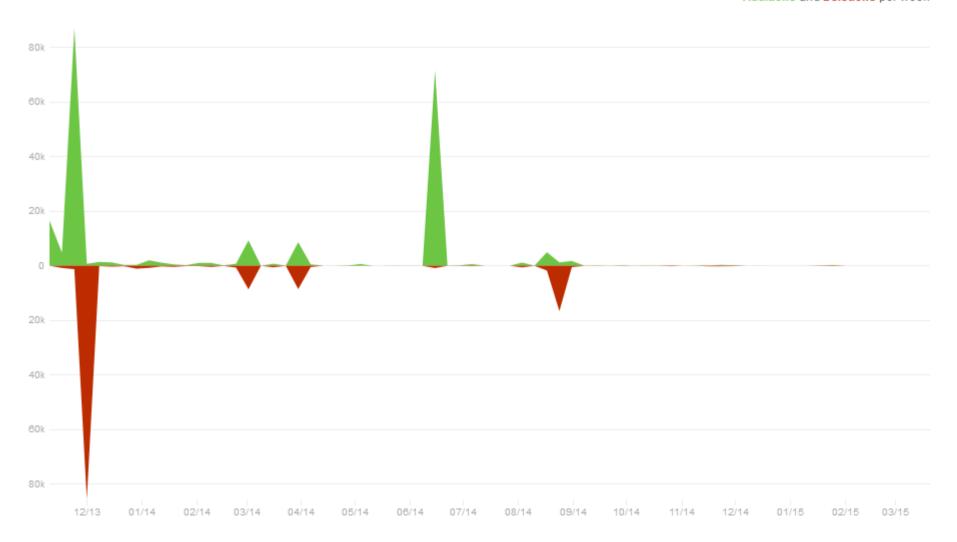

### How it works?

 AngularJS Eclipse is based on tern.java to manage powerfull completion on HTML files (AngularsJS Expression, directive, modules) and Javascripts files

## Tern.java

- Tern.java extends the JavaScript Development Tools (JSDT) plugins to use tern completion, hyperlinks with the JSDT JavaScript Editor.
- to manage completion in HTML editor, tern which is is a standalone code-analysis engine for JavaScript, is used.
- As tern is written in Javacsript, AngularJS Eclipse uses tern.java.
- tern.java gives you the capability to execute tern in Java context.

# Project organization

- Project repository:
- https://github.com/angelozerr/angularjs-eclipse
- 8 contributors
- GitHub Issue tracker
  - Anyone may create and view issues on public repositories.

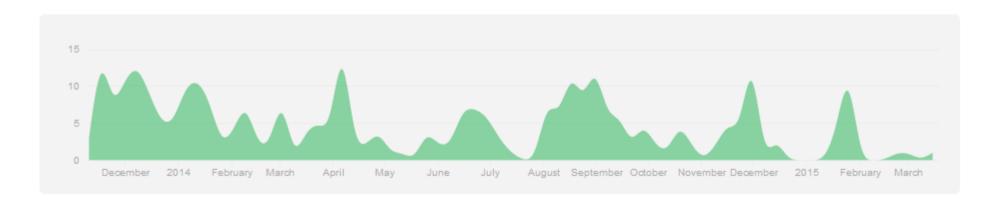

#### Marketplace Client Install

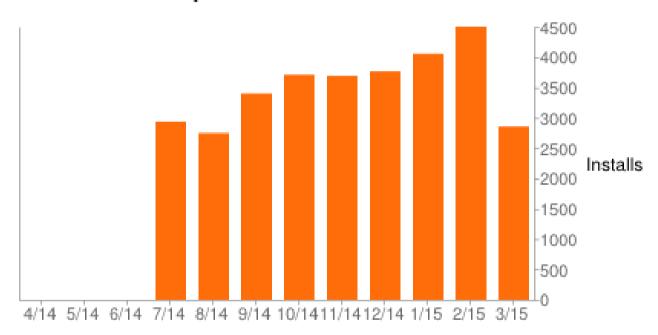

# My assignment

\$routeProvider.when('/contacts', { templateUrl : "file1.html" // here Ctrl+Click open file1.html

# Thank you for your attention

- Eclipse marketplace:
- http://marketplace.eclipse.org/content/angularjs-eclipse
- Project repository:
- https://github.com/angelozerr/angularjs-eclipse